# <span id="page-0-0"></span>**1 Getting Your Feet Wet with mod\_perl**

## <span id="page-1-0"></span>**1.1 Description**

This chapter gives you the bare minimum information to get you started with mod\_perl 2.0. For most people it's sufficient to get going.

#### <span id="page-1-1"></span>**1.2 Installation**

If you are a Win32 user, please refer to the Win32 installation document.

First, download the mod perl 2.0 source.

Before installing mod\_perl, you need to check that you have the mod\_perl 2.0 prerequisites **installed**. Apache and the right Perl version have to be built and installed **before** you can proceed with building mod\_perl.

In this chapter we assume that httpd and all helper files were installed under *\$HOME/httpd/prefork*, if your distribution doesn't install all the files under the same tree, please refer to the complete installation instructions.

Now, configure mod\_perl:

```
 % tar -xvzf mod_perl-2.x.xx.tar.gz
 % cd modperl-2.0
 % perl Makefile.PL MP_APXS=$HOME/httpd/prefork/bin/apxs
```
where MP\_APXS is the full path to the apxs executable, normally found in the same directory as the httpd executable, but could be put in a different path as well.

Finally, build, test and install mod\_perl:

% make && make test && make install

Become *root* before doing make install if installing system-wide.

If something goes wrong or you need to enable optional features please refer to the complete installation instructions.

## <span id="page-1-2"></span>**1.3 Configuration**

If you are a Win32 user, please refer to the Win32 configuration document.

Enable mod\_perl built as DSO, by adding to *httpd.conf*:

```
 LoadModule perl_module modules/mod_perl.so
```
There are many other configuration options which you can find in the configuration manual.

If you want to run mod\_perl 1.0 code on mod\_perl 2.0 server enable the compatibility layer:

PerlModule Apache2::compat

For more information see: Migrating from mod\_perl 1.0 to mod\_perl 2.0.

#### <span id="page-2-0"></span>**1.4 Server Launch and Shutdown**

Apache is normally launched with apachectl:

% \$HOME/httpd/prefork/bin/apachectl start

and shut down with:

% \$HOME/httpd/prefork/bin/apachectl stop

Check *\$HOME/httpd/prefork/logs/error\_log* to see that the server has started and it's a right one. It should say something similar to:

```
 [Fri Jul 22 09:39:55 2005] [notice] Apache/2.0.55-dev (Unix)
 mod_ssl/2.0.55-dev OpenSSL/0.9.7e DAV/2 mod_perl/2.0.2-dev
 Perl/v5.8.7 configured -- resuming normal operations
```
#### <span id="page-2-1"></span>**1.5 Registry Scripts**

To enable registry scripts add the following to *httpd.conf*:

```
 Alias /perl/ /home/httpd/httpd-2.0/perl/
 <Location /perl/>
     SetHandler perl-script
     PerlResponseHandler ModPerl::Registry
     PerlOptions +ParseHeaders
     Options +ExecCGI
     Order allow,deny
     Allow from all 
 </Location>
```
and now assuming that we have the following script:

```
 #!/usr/bin/perl
print "Content-type: text/plain\n\n";
 print "mod_perl 2.0 rocks!\n";
```
saved in */home/httpd/httpd-2.0/perl/rock.pl*. Make the script executable and readable by everybody:

% chmod a+rx /home/httpd/httpd-2.0/perl/rock.pl

Of course the path to the script should be readable by the server too. In the real world you probably want to have a tighter permissions, but for the purpose of testing that things are working this is just fine.

Now restart the server and issue a request to *<http://localhost/perl/rock.pl>* and you should get the response:

```
 mod_perl 2.0 rocks!
```
If that didn't work check the *error\_log* file.

For more information on the registry scripts refer to the  $ModPer1:Registry$  manpage. (XXX: one day there will a tutorial on registry, should port it from 1.0's docs).

#### <span id="page-3-0"></span>**1.6 Handler Modules**

Finally check that you can run mod\_perl handlers. Let's write a response handler similar to the registry script from the previous section:

```
 #file:MyApache2/Rocks.pm
 #----------------------
 package MyApache2::Rocks;
 use strict;
 use warnings;
use Apache2::RequestRec ();
use Apache2::RequestIO ();
use Apache2:: Const -compile => qw(OK);
 sub handler {
    my \zeta r = shift; $r->content_type('text/plain');
     print "mod_perl 2.0 rocks!\n";
     return Apache2::Const::OK;
 }
 1;
```
Save the code in the file *MyApache2/Rocks.pm*, somewhere where mod\_perl can find it. For example let's put it under */home/httpd/httpd-2.0/perl/MyApache2/Rocks.pm*, and we tell mod\_perl that */home/httpd/httpd-2.0/perl/* is in @INC, via a startup file which includes just:

```
use lib qw(/home/httpd/httpd-2.0/perl);
 1;
```
and loaded from *httpd.conf*:

PerlRequire /home/httpd/httpd-2.0/perl/startup.pl

Now we can configure our module in *httpd.conf*:

```
 <Location /rocks>
    SetHandler perl-script
    PerlResponseHandler MyApache2::Rocks
 </Location>
```
Now restart the server and issue a request to *<http://localhost/rocks>* and you should get the response:

```
 mod_perl 2.0 rocks!
```
If that didn't work check the *error\_log* file.

### <span id="page-4-0"></span>**1.7 Troubleshooting**

If after reading the complete installation and configuration chapters you are still having problems, take a look at the troubleshooting sections. If the problem persist, please report them using the following guidelines.

#### <span id="page-4-1"></span>**1.8 Maintainers**

Maintainer is the person(s) you should contact with updates, corrections and patches.

Stas Bekman [\[http://stason.org/\]](http://stason.org/)

#### <span id="page-4-2"></span>**1.9 Authors**

Stas Bekman [\[http://stason.org/\]](http://stason.org/)

Only the major authors are listed above. For contributors see the Changes file.

## **Table of Contents:**

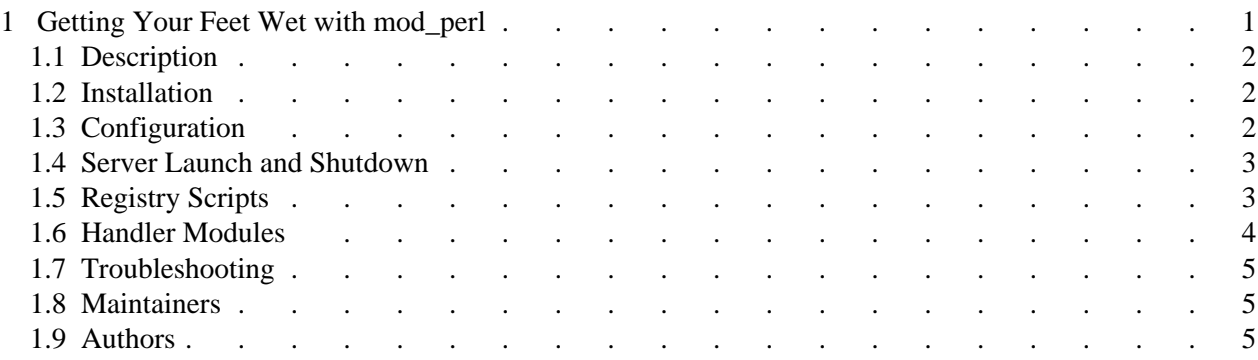